### **DECEMBER 2002** *[www.limac.org](http://www2.limac.org/limac/index.html)*

# NEWSLETTER OF THE LONG ISLAND MACINTOSH USERS GROUP

lished in 1984, when the Mac was introduced. Annual dues for membership is \$36. First meeting is free. For information, contact any of the following:

**The LIMac** 

#### **Membership**

Donald Hennessy (516) 541-3186 *aboutlimac@aol.com*

#### **Technical Advice**

Bradley Dichter (631) 348-4772 *bdichter@ cdr.net*

#### **Program**

**Coordinator** Rick Matteson *rgmlimac @ optonline.net*

# **Photoshop SIG**

Rich Scillia (516) 783-6622 *rscillia@ optonline.net* 

### **Photography SIG**

Murray Hoffman *hoffmancamera @ dav.net*

#### **Beginners SIG** Geoff Broadhurst

*gahoof@aol.com* **Internet SIG**

Al Choy

*achoy@ optonline.net* **Multimedia SIG**

#### Bernie Flicker *twoflick @ optonline.net*

The FORUM is published monthly by LlMac. All contents, except where noted, are copyright ©2002 by LIMac. Opinions expressed are the views of the authors and do not necessarily refled thoseof LIMac. Contents may be reprinted for noncommercial use, with due acknowledgment to LIMac. The LIMac Forum is an independent publication and has not been authorized, sponsored or otherwise approved by Apple Computer, Inc.

Produced using: *TextSpresso, Tex-Edit Plus, Adobe's InDesign, Photoshop, Illustrator and Acrobat.*

# LIMac was estab-<br>**Ished in 1984** when **November's Meeting December's Meeting**

Bob "Dr. Mac" LeVitus, was our special guest in November, coming up from Austin, Texas where he has lived since 1987.

### Bob's wife is Lisa. Apple's 1982 pre-cursor to the Macintosh was the Lisa. Is this a mere coincidence in the life of a Mac fanatic?

In addition to his five favorite utilities for *OS X*, we learned that Bob is one of the stars in an *OS X* training DVD coming out from: *[http:](http://www.tackyshirt.com/index.html) [//tackyshirt.com/.](http://www.tackyshirt.com/index.html)*

Bob will be a Speaker on MacMania II, as *[geekcruises.com](http://www.geekcruises.com/home/mm2_home.html)* sails the islands of Hawaii June 1-8, 2003.

He brought Books and T-shirts for our LIMac raffle and autographed my copy of *Mac OS 9 for Dummies*, adding, "It's Time to buy my *Mac OS X* book"

A search on *amazon.com* showed *Dr. Mac, the OS X files.* For further links to Bob and his books, go to: *[www.boblevitus.com/.](http://www.boblevitus.com/)* "My most recent Mac books are *Mac OS X for Dummies* and *The Little iTunes Book*."

The second most-recomended Mac book on the AACUG (Apple Computer User Groups Association ) list was: *The Little iDVD Book* – by Bob "Dr. Mac" LeVitus: *[www.aacug.org/.](http://www.aacug.org/books/index.html)*

Bob closed his visit to LIMac by showing us a couple of his home movies. He compared old (early 90s) clips of his wife, Lisa, and children, Allison and Jacob, with recent iMovies. He told us on November 8th how video has gotten easier for Mac owners to use.

The Nov 15th Dr. Mac column was on moviemaking: "Most DV camcorders sold today are compatible. See Apple's list of them at: *[www.apple.com/imovie/compatibility.html.](http://www.apple.com/imovie/compatibility.html)*"

A newspaper column, *Dr. Mac*, appears in the HOUSTON CHRONICLE every Friday. *[www.chron.com/content/chronicle/tech/](http://www.chron.com/content/chronicle/tech/index.html) [index.html.](http://www.chron.com/content/chronicle/tech/index.html)* Thanks Bob! *–Donald Hennessy*

#### **Pay Your 2003 Dues:**

Send your \$36 check to: Long Island Macintosh Users Group, Post Office Box 2048, Seaford, New York 11783-2048 or bring it to the next meeting!

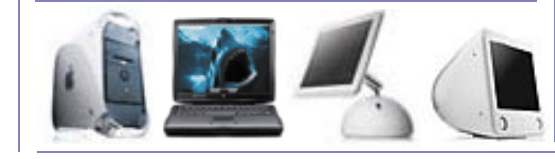

The general meeting will be our traditional I ne general meeting will be our traditional<br>year-end party following the Q&A. We will supply the big cake, looking just like an

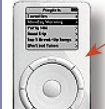

iPod, along with coffee and soda. We ask that everybody bring something else. You know, holiday favorite pies and pastry, fruit salad, roissants and crumpets, doughnuts,

cheese, bagels, pizza, hot wings, dried fruit, nuts, chips and dip – whatever.

Come early and stay late.  $\overline{\mathbf{E}}$ 

### *Friday December 13th at 7 p.m. Building 300 (Anna Rubin Hall) New York Institute of Technology Old Westbury*

#### **Attention LIMac Members:**

Please note the new link in the head of the LIMac Web site for *[Classified Ads](http://www2.limac.org/limac/ads.html)*.

In addition to the small-but-free ads offered to members via the FORUM, we are offering, with no time limit, an ad on our Web site. Gain greater exposure and timeliness.

You can advertise in four main categories: *Help Wanted*, *Seeks Employment*, *For Sale* and *Wanted to Buy*.

Sale items are limited to five items per ad. If you have pictures of the items you wish to sell, you can submit them.

See our [Web site](http://www2.limac.org/limac/ads.html) for more details.

**The Internet SIG:** Held at the Bethpage Public Library, (516) 931-3907, on the third Monday of each month at 8 p.m.

**Multimedia SIG:** Adding transitions and sound. Held on the third Monday of the month at 7:30 P.M. in Bernie Flicker's offices: ABC Industries, 100 Cleveland Avenue, Freeport, (516) 867- 8400, ext. 325.

**SIGs immediately before or after the general meeting: Beginners SIG:** Word Processing at 7:00 p.m. **Immediate Users SIG:** Sherlock 2

**DTP/Photoshop SIG:** None this month, party-party. **Photography SIG:** None this month, party-party.

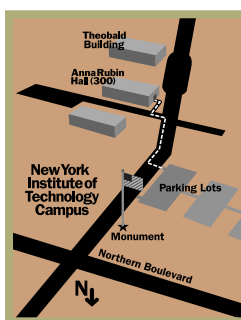

| LIMac meetings, unless otherwise noted, are held in Building 300 (Anna Rubin Hall) at the New York Institute of Technology on Northern Boulevard in Old Westbury, L.I.

- $\blacktriangleright$  In bad weather, call (516) 686-7789.
- ▶ The next LIMac board meeting will be at the Plainedge Library, (516) 735-4133, on Wednesday, December 18th, at 8 p.m.

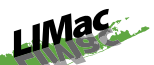

LIMac Inc. P.O. Box 2048 Seaford, NY 11783- 2048 **President**

Bill Medlow *ArchBill @ aol.com*

#### **Vice President**

Al Choy *achoy@ optonline.net*

**Treasurer** Max Rechtman *maxlimac @ optonline.net*

**Secretary** Joan Bernhardt *newyorkjb@juno.com*

#### **The LIMac Forum:**

**Editors/Graphics** Mo Lebowitz Loretta Lebowitz *MoLeb @ aol.com*

**Distribution** Wallace Lepkin Donald Hennessy

**Printing** Willow Graphics (631) 841-1177

**Imagesetting** A&B Graphics (516) 433-8228

#### **Board of Directors:**

Geoff Broadhurst Al Choy Bradley Dichter Bernard Flicker Donald Hennessy Rick Matteson Bill Medlow Scott Randell Max Rechtman Rich Scillia

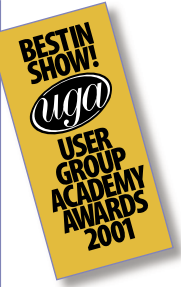

#### **Uninterruptable Power Supplies:**

APC or American Power Conversion Corp sells Uninterruptable Power Supplies with USB ports which work with their Mac OS X compatible software *PowerChute Personal Edition*. Now at version 1.2.1 which works with *Mac OS 10.2* and *OS 10.2 Server.* They also have *APC Shutdown Manager 1.0.1* for *Mac OS 9.0.4* to *9.1* native USB users. Offerings include the Back-UPS ES 350 and ES 500 (pn BE500U) now have a USB

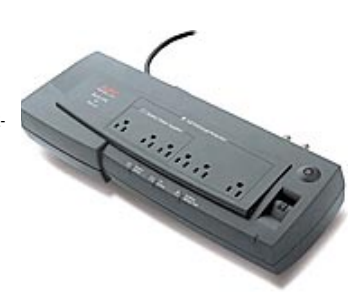

port for communication with a modern Mac. Like a fat power strip, they offer three battery backed-up outlets, three surge supress-only outlets with outlet spacing to accomodate one battery backed and one surge protected AC adapter block and single line phoneline protection. Absorbs 365 joules. A good choice for the modern home user, check out the Back-UPS VS 500 (*pictured to the left*). It has surge protection for a fax or DSL wire,*Ethernet* and coaxial

cable for broadband Optimum Online users: has good noise filtering, too; protects you up to 445 joules. Move up to the Back-UPS CS 350 or 500 model and you get a little tower configuration. You still have noise filtering but it sports 480 joules-worth of surge protection, and decent indicator lights for overload and replace battery indication. Get more serious in the Back-UPS LS series. Available in a 500 VA Clear (BP500CLR) or black and beefier 700VA (BP700UC) models.

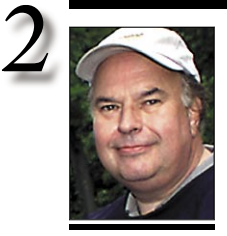

**Bill Medlow** President *ArchBill@aol.com*

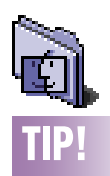

*Mac OS X* **and twobutton Mice:**

All Macs ship with a one-button mouse that makes it easy for novices to learn how to use and a keyboard that offers basic functionality. In addition, *Mac OS X* offers built-in support for more exotic offerings such as ergonomic and multimedia keyboards, as well as mice with scroll wheels and more than one button. That's right – if you plug a two-button mouse into your Mac, you'll be able to invoke *Contextual* menus when you right-click.

# **President's Message**

This is the end of our 18th year, a great and challenging one, with fabulous presentations, our very successful stint at Macworld Expo, and our sweep of the newsletter and Web site top awards.

We have also been up to the challenge of Apple's new *Mac OS X* with feature presentations, and our Special Interest Groups.

Hope to see you at our December end-ofthe-year party and book auction.

Next year we will get off to a flying start. In addition to our usual monthly meetings, LIMac will have a special meeting at the Westbury branch of Border's Books (next to Fortunoff's and Costco).This will be on Thursday, January 30th, 2003 at 7p.m. We will have real-time demonstrations of how *OS-X* applications integrate and function with all your audio, video and digital gadgets in your Mac lifestyle.

Keep an eye on our Web site for more information in January.

### *TextSpresso***: a review**

If you've opened the FORUM you receive as part of your membership in LIMac, you may have noticed at the bottom left column on the front page, a listing of the applications used to create and produce this 4-pager. The first item mentioned is *TextSpresso*. It's a life-saver! But a more sober description is in their read-me:

"*TextSpresso* is an easy to use, professional level text editor and cleaner produced for the *Mac OS* by Taylor Design. It has a wide array of features and over 200 filters, many of which are unique among Mac text cleaners. It's low in price (\$29.95) and easy to use for the casual user. Yet it's flexible enough to serve professional users and replace multiple competing text cleaners costing three times as much.

"*TextSpresso* can save you hours of typing, editing, and fumbling through search and replace dialogs."

Sounds great? It is great! I use it on all the text for each edition. Sheldon and Helen can't get a double space between sentences by me! I have so many filters in this application that I'll never use them all. That's OK. I sleep better at night.

Go to *[www.taylor-design.com](http://www.taylor-design.com)* and buy a copy right away.  $\triangle$  *–Mo Lebowitz* 

# **Bradley's Tech Session**

| **I'm in** *OS 9.1***. Every other time you start the computer, when you shut it down, the power button does not go from green to amber. So when you start it up again, you get no video. The only way to get it going again is to turn off the battery backup. Sometimes it will spontaneously start up. I tried a clean** *System* **install and checked for**  *Extension* **conflicts. I also tried it without USB devices.**

Sounds like you either have a problem with your keyboard or mouse, or you just have a damaged power button or a dead internal battery. The spring on the button may have given out. See if the button face is flush with the rest of the case. By the way, the power light will go off when you shut down, it is only supposed to go amber when sleeping. I was thinking you had a problem with *Energy Saver Preferences* which can cause some of these problems, but a clean install ruled that out. Before bringing it in for service, try zapping the PRAM to be sure. If you leave the battery backup off for extended periods then the internal PRAM battery won't last very long and will need replacing that much sooner. In fact you may experience starting the iMac with a dead battery, but I've never seen a dying battery cause the iMac to turn itself on. Still, the no video is a symptom of a bad battery, and your iMac is old enough for it to go dead, so if you feel you can do it yourself, replace the internal battery. Apple calls it part number 922-4028 (Lithium 3.6 V, 850 mAh,  $1/2$  AA size) but it's a Tadiran TL-5101 and Radio Shack stocks it as part number [23-026](http://www.radioshack.com/product.asp?catalog%5Fname=CTLG&category%5Fname=CTLG%5F004%5F012%5F004%5F000&product%5Fid=23%2D026) for \$11.99. If the new battery doesn't help, then it looks like the power button.

| **Sometimes I lose sounds on the computer. It may be gone as soon as I start up. This includes** *iTunes* **or the mouse clicks. If I go to the** *Sound* **control panel, all I need to do is make any change to the main volume, it's OK again. I didn't want to zap the PRAM and lose any settings.**

Sounds like the Sound Preference file may be damaged or you may be running some non-Apple shareware that may be interfering. Try without these and turning off *Appearance Sounds*. This can happen after sleep. This was an issue that was fixed by the latest *Mac*

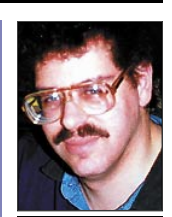

**Bradley Dichter** *bdichter@cdr.net*

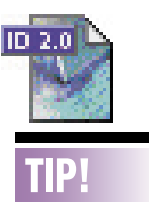

#### **Copying page items shortcut in**  *InDesign***:** There are several ways you can copy and paste page items in an*InDesign* document. Youcan select an item and choose the *Copy* and *Paste* commands from the *Edit* menu, press the keyboard shortcuts for those commands (*Command-Control-C* to copy and *Command-Control-V*  to paste), or choose the *Step And Repeat* command from the *Edit* menu and enter number and placement values.

But if you want the quickest and easiest way to copy an object, just click on it with the *Selection* tool and hold down *Option* as you drag a copy of the object onto the page. As long as you hold down the modifier key, you can continue making copies in one clickand-drag motion! *–Element K Journals*

The LS series adds the important Automatic Voltage Regulation (AVR) to boost voltages during brownouts without switching to the bat-

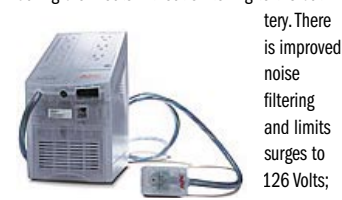

asborbs up to 420 joules; adds a fourth power protected outlet and the outlets are now on the top sloped surface. Currently, the LS series is the best supported by APC's software. Gaining in features and size and price, we come to the Smart-UPS series. Not supported by PowerChute PE, but by BenaTong's \$20 *[PowerGuardian](http://www.powerguardian.com/) v.1.0.7.* Available in 750XL, 1000, 1000XL and 1500 VA models. The XL extended length run time models have bigger batteries for longer

power outage protection. Main pluses here are bar graph displays for load and battery life plus sine wave output with network grade line conditioning for the most

finicky or expensive connected devices. Has eight battery backed up outlets on the back. Surges are limited to a mere 0.3% and the unit can absorb 459 joules of surge energy. Most people don't need it, but the Smart-UPS series has the *SmartSlot* in back, which allows an optional Network Management Card to be installed that can monitor the unit over the network and e-mail you if there is a problem. Now if you have a Apple xServe, then consider the SUA1000RM1U which is a 1U rack mount model. Has four battery-backed outlets and a nice long eight-foot cable; good for 480 joules of protection and like the Smart-UPS series, has the bar graphs to keep tabs on it's health. See *[www.apcc.com](http://www.apcc.com/products/category.cfm?paramcategory=13&prod_type=UPS&web_displayed=all)*. 0 *–Bradley Dichter*

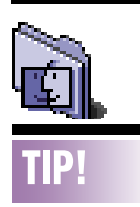

**Troubleshoot your** *Mac OS X* **woes:** If you're encountering problems with the ultra-stable *Mac OS X* – kernel panics or applications continually locking up – try creating a new user to solve your problem. This is especially true if you normally log in as an administrator.

To use this technique, create a new use with administrator privileges. If the problem doesn't occur when you log in as the new user, you know that the problem lies in the original user's area, probably in the application's preferences.

Begin moving your files from the original user to the new user, omitting any preference or user data files. Doing so should keep you from copying over any corrupted files that cause system-level problems.

Also, remember that the troubleshooting techniques for *Mac OS X* are similar to *Mac OS 9*. First disable any startup application, start up without external devices, and trash the *Preferences*.

# **More of Bradley's Tech Session**

*OS*. You may need to update. *Mac OS 10.1.5* fixed this. There was also an issue with older firmware on Power Mac G4 models. *Version 4.2.8* fixed this. The system volume is stored in PRAM, so try using the free *[TechTool Lite](http://www.micromat.com/techTool_Lite/index_techTool.html) 3.0.4* to reset it. Settings can be saved and restored. | **I'm considering buying the 17" iMac G4 and I heard that after January they won't** 

## **send it with** *Classic* **on it.** That's not correct. What Apple will do with

any new hardware after January is that they will not be able to be booted into *Mac OS 9.x,* but they will still have the *Classic Environment* installed. That is not as flexible, particularly for hardware not usable under *Mac OS X* as the *Classic Environment* generally has no access to hardware. There are some workarounds with TWAIN drivers and scanners. Printing from *Classic* applications to non-Postscript printers does not work generally and there are still many publishing industry programs that have not been updated for *Mac OS X*, like *QuarkXPress* (March at the earliest) and many *Photoshop* plugins and *BarCode Pro* (inprogress, no ship date can be announced yet) and *FlightCheck Classic* (although *v5.0* for *X* is expected by the end of the year). If you have older programs that work in *Mac OS 9.2* but would require updates to work natively in *Mac OS X*, then you have to consider the costs of those upgrades to work in *Mac OS X*. If you buy now, you can let the upgrades slide because good old *Mac OS 9* is still an option. Now if you have been holding on to a old Mac and old peripherals, like SCSI scanner, serial printers and the like, then it's a whole new hardware upgrade, not just new Mac and new software. All I can say is *Mac OS 9* has been declared dead and *Mac OS 7* and *8* are to be forgotten, so *Mac OS X* is the present and future so we have to get used to it. *OS X* may not be ready for prime time in the publishing world, so if you buy now, you will have maximum choice. Sure if you wait, a faster model will come out for the same price, but that happens every six months anyway. If I was not mostly satisfied with my current Mac, I would buy a new one now for the flexibility. Personally, I find the new G4 towers to be not enough of an improvement over my current Mac to buy now, but the middle of next year

sounds promising. I can wait, but you may not be able to. I will say that the 17" iMac G4 seems like a good value for people who find it's features appealing and it's limitations acceptable.

### | **I have a VST Ultra ATA/66 card and they don't have an** *OS X* **driver. What do recommend as a replacement?**

Other World Computing offers a firmware updater that allows the card to work in *Mac OS X*, but I don't know it works with *Jaguar*. They request a \$10 shareware fee. See *[http:](http://eshop.macsales.com/VST/)* [//eshop.macsales.com/VST/](http://eshop.macsales.com/VST/). I suggest the Sonnet Tempo ATA/100 card with version 2.3.9 firmware or later. It works fine in *Jaguar* including deep sleep. They also have the Tempo ATA/ 133 card (\$20 more) with v3.5 firmware for support of drives bigger than 128GB under *Mac OS X* in a G4 exclusively. ACARD Technology's cards have had a good track g record of working when Apple introduces new operating systems and most everybody's cards are based on their product. Their AEC6260M ATA/66 card worked with *Mac OS 10.2* from the start, but *version 3.2.1* firmware is the latest and they have a deep sleep beta driver. The Sonnet product is more stable in this regard. ACARD offers the unique AEC-6880M card for hardware striping or mirroring (RAID 0 & 1) under *Mac OS 8, 9 & 10*. Sonnet's Tempo RAID133 only does striping.

### | **I have a G4 running Jaguar. Can you recommend a printer for primarily text/ home use?**

Hewlett Packard's color inkjet printers have the best reputation for text printing on plain paper and also have an excellent reliability record.

### **User Group News** *continued from Page 4*

MACHOME is dedicated to providing smart, practical and easy-to-read Mac advice and information. MACHOME offers insightful reviews, creative how-tos and straightforward buying guides. MUG members receive a 50% discount off of the regular subscription price. For \$14.99, new subscribers can receive twelve issues of MACHOME. Call 1-800-800-6542 (don't forget to mention code *SMUG* when calling) or online at: *[www.machome.com/](http://www.machome.com/subscribe/mugoffer) [subscribe/mugoffer.](http://www.machome.com/subscribe/mugoffer)* This offer expires February  $28, 2003.$ 

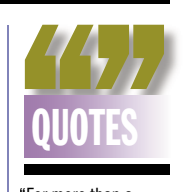

"For more than a year, Teresa Smith did a brisk business peddling computers on eBay, pulling in \$800,000 from eager buyers. Her attractive offers seemed too good to be true, because they were. The 25 year-old, working out of an office in West Boylston, had few computers to sell.

"Smith filed a plea agreement yesterday in US District Court in Boston, admitting to bilking 300 customers out of money she poured into a failed effort to start an advertising business.

"Law enforcement sources are calling it the largest case of fraud ever at an Internet auction site.

" 'How many times do people get away with it?' asked Mel Knowles, a framer in Santa Barbara, Calif., who lost about \$1,600 trying to purchase an Apple iMac from Smith. 'You really have to be vigilant and watch every little thing.' " *–MacInTouch*

**Long Island Macintosh Users Group** Post Office Box 2048 Seaford, New York 11783-2048

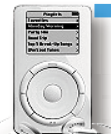

HE GENERAL MEETING will be our traditional

year-end party following the Q&A. We will supply the big cake, looking like an iPod, with coffee and soda. We ask that everybody bring something else. You know, holiday favorite pies and pastry, fruit salad, croissants and crumpets, doughnuts, cheese, bagels, pizza, hot wings, dried fruit, nuts, chips and dip – or whatever you like.

Friday December 13th at 7 p.m. Building 300 (Anna Rubin Hall) New York Institute of Technology Old Westbury

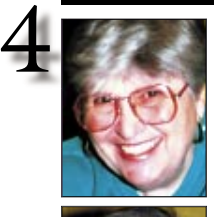

**Helen and Sheldon Gross** *shel9 @ bellatlantic.net Note: Sore Eyes site referrals are for your information only. Neither the Grosses nor LIMac endorse any of the sites or their products.*

# **Sore Eyes**

It seems incredible that another year has gone by. It feels as if we were at Macworld just a few weeks ago experimenting with all sorts of new ideas.

I spent yesterday trying to help out my brother-in-law (a cardiologist with a pretty good IQ, but zero tolerance for 21st century leisure-time technology) who has a brand new *Windows XP* Dell laptop. The price was astronomical, and so is the weight of the computer. Of course, he had all kinds of trouble doing ordinary things like e-mail, sending JPEG photos, etc. It took ages to show him what buttons to press, and of course the settings on his *Outlook Express* were all wrong for his purposes. It was a real pleasure to send him home and get back to my own problems with photographs on my Mac.

We've been using *iPhoto* for slide show purposes and it's really a snap. My one problem now is adding tunes to my *iTunes* collection so that I can use them for background music in the slide show. There's always something new to puzzle me. I was able to add some tunes, but they seem not to be *mp3* in format, so they don't all work. As a matter of fact, *mp3* is not always *mp3* or something. Although they all play in *iTunes*, some work, (that is they open) and some do not in *iPhoto*. Anyone have any ideas? What shall I use to change non-*mp3* files to *mp3*?

Adobe's *Photoshop Elements 2.0* finally arrived and we are delighted. It was even worth the wait. Using it to improve pictures has become so simple that I'm amazed.

Looking forward to the holiday party this year. Hope to see you all there.

# **User Group News**

It's December and at LIMac we will once again be hosting our annual holiday party. We will supply all drinks, soda, coffee, and tea. Please bring *something* with you that can be shared with our members. We look forward to seeing you and having a great meeting.

We are collecting dues for 2003. Please bring your check for \$36 made out to: LIMac.

The following specials are available for Mac User Group (MUG) *Members only*:

*VersionTracker/MacFixit Bundle. \$45.95* (regular price \$59.95). *[www.versiontracker .com/](http://www.versiontracker.com/mp/propageapp.m?page=bundle) [mp/propageapp.m?page=bundle](http://www.versiontracker.com/mp/propageapp.m?page=bundle)*. Click on the *Buy Now* button. In Step 3, enter the following promotion code: *mug*. Click *Continue* and you will see the special pricing. This offer expires February 28, 2003.

*IOGEAR* is offering a special discount on the first USB 2.0/*FireWire* PCI Combo Card, bundled with Arcsoft Showbiz digital photo and video editing software. The USB 2.0/ *FireWire* PCI Combo Card (model GUF220) has an MSRP of \$129.95, but MUG members pay only \$69.95. To take advantage of this offer, visit: *[www.iogear.com/mug](http://www.iogear.com/mug)*. This offer expires January 31, 2003

*Spamfire* from Matterform Media removes unwanted commercial and pornographic e-mail from your in-box. It works with any POP3 e-mail account and any e-mail program. (support for IMAP, Hotmail and AOL is still in development) MUG members can purchase *Spamfire*, as follows: Box and CD, regular price: \$39 (MUG price \$31) Download, regular price: \$29 (MUG price \$23) To get your special price, or to download a free 15-day demo, visit the MUG page on the Matterform Web site: *[www.matterform.com/mugoffer.](http://www.matterform.com/mugoffer/)* Offer valid until February 28, 2003.

**User Group News** *continues on Page 3*

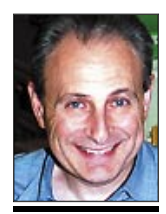

**Max Rechtman** *maxlimac @ optonline.net*

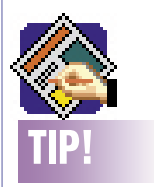

**Working in multiple documents simultaneusly in** *QuarkXPress***:** When working on several documents

at one time, you can switch from one to the next much faster by *Shift-Clicking* on the title bar of the active document and then choosing from the list of open documents the one you want. If you want to be able to see more than one document at a time, *Shift-Click* on the title bar again and choose *Tile Documents*. If you press *Option* while doing this, the documents will display in *Thumbnail* view. *–Element K Journals*